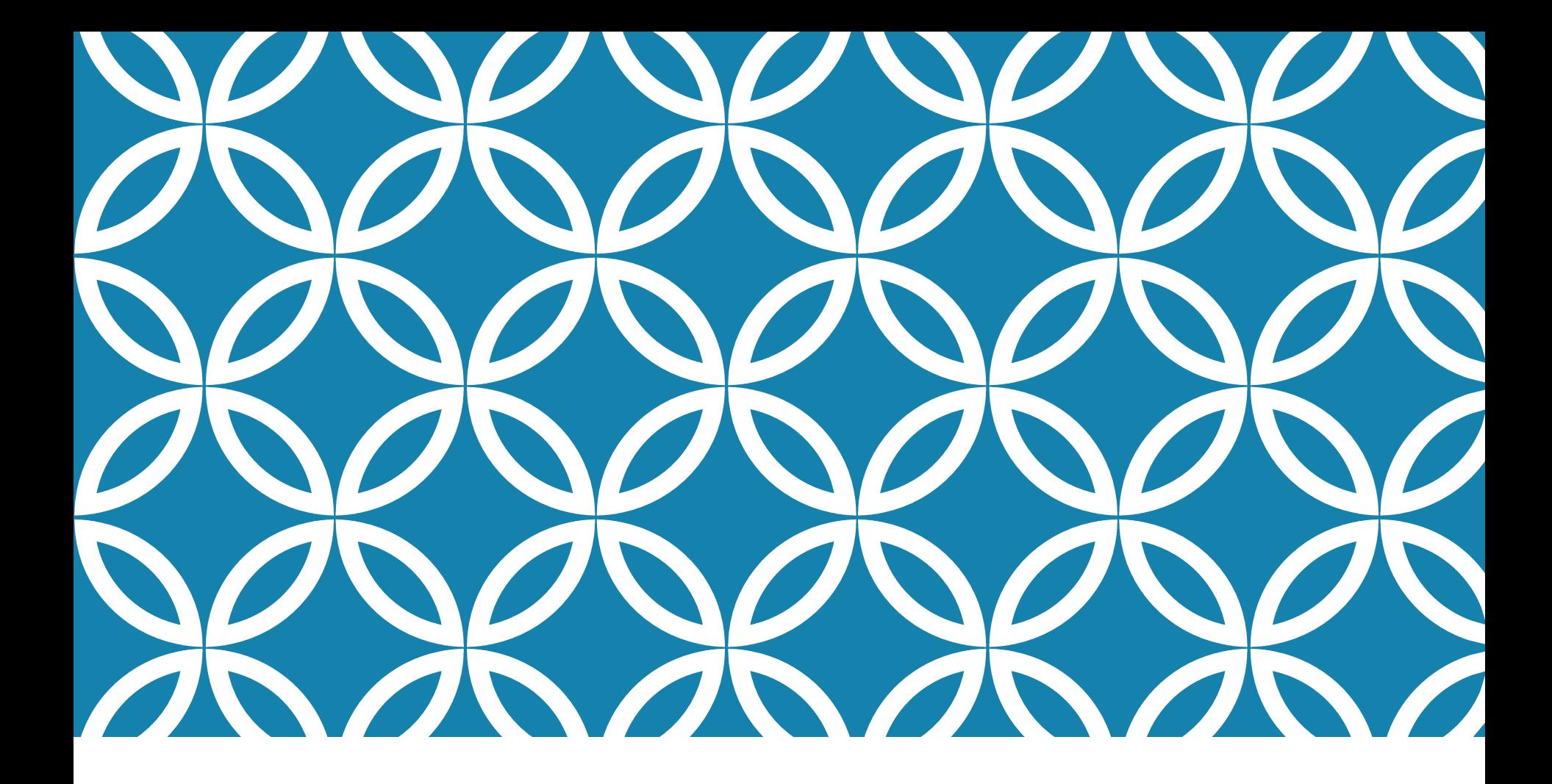

#### COMPUTER ARCHITECTURE LAB4 PACKAGE AND COMPONENT

FCIS Ainshams University Spring2021

### AGENDA

- Component Mapping Example (hands-on): Micro-operations: register load/ reset
- Package and Components
- Assignment: MIPS Package

# COMPONENT MAPPING EXAMPLE

Using "FLOP REGISTER" module, implement the following micro-operations

- $C: \quad R1 \leftarrow 0$
- L:  $R2 \leftarrow R1$

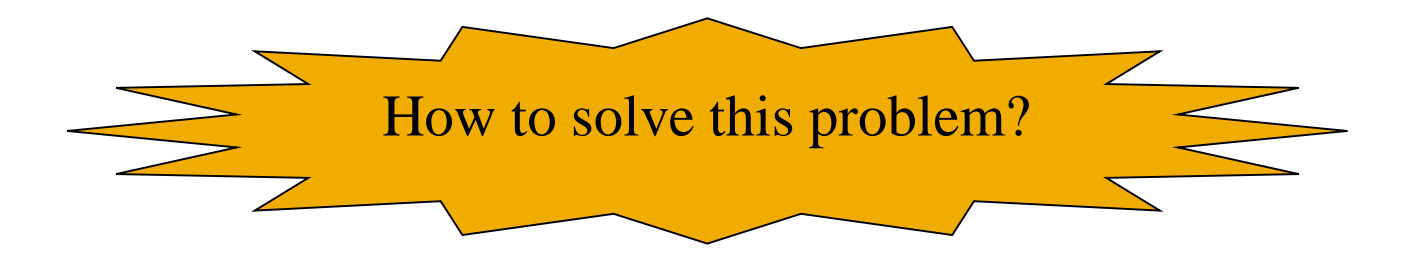

### DESIGN STEPS…

To design any H/W module:

- 1. Define the components that will perform the required functionality
	- **Ex:** Mux's, Dec's, Reg's...etc.
- 2. Connect them together
- 3. Define suitable control signals to perform the required functionality
	- Ex: selections of Mux's, Loads of Reg's…etc.

Converting the draw to VHDL code becomes a **one-to-one mapping**

### SOLUTION

#### $C: \quad R1 \leftarrow 0$ L:  $R2 \leftarrow R1$

- 1. Required components:
	- <sup>2</sup> registers
- 2. Connections:
	- R1 output connected to R2 input  $(R2 \blacktriangle R1)$
- 3. Control signals:
	- When  $C = 1$ :  $\text{RST}_{\text{R1}} = '1' \rightarrow \text{RST}_{\text{R1}} = C$
	- When  $L = 1$ :  $\text{RST}_{R2} = '0' \rightarrow \text{RST}_{R2} = \text{not}(L)$

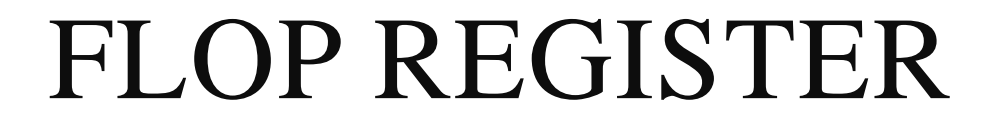

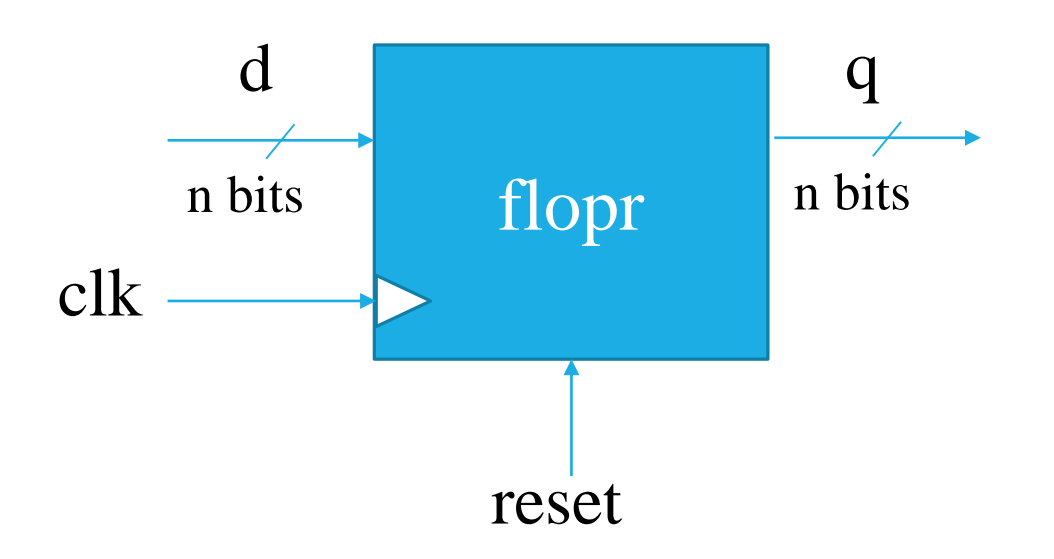

#### SOLUTION

Then, the circuit that implements those micro-operations will look like the below

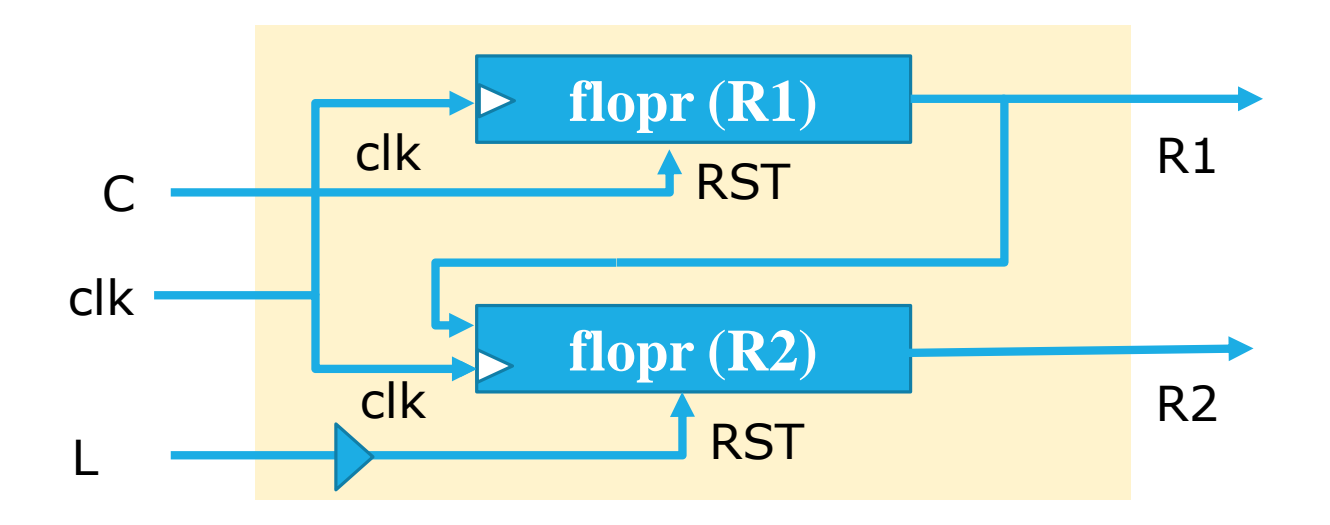

### WAIT

- How can we use the previous implementation of the FLOP REGISTER?!
- We need some kind of reusability for our previous codes
- We need some kind of modularity for our previous codes (registers multiplexers decoders …etc )
- Does VHDL support these needs?

## COMPONENT

• Declaring a code as a COMPONENT, provides a way of code partitioning and reusability.

• A COMPONENT is simply a piece of conventional code that contains (LIBRARY declarations, ENTITY and ARCHITECTURE)

## DECLARING COMPONENT

We can declare the component every time we use it.

• Or, we declare it once in a package and declare (include) this package in our code

#### DECLARING COMPONENT

#### Declare them in the main code itself

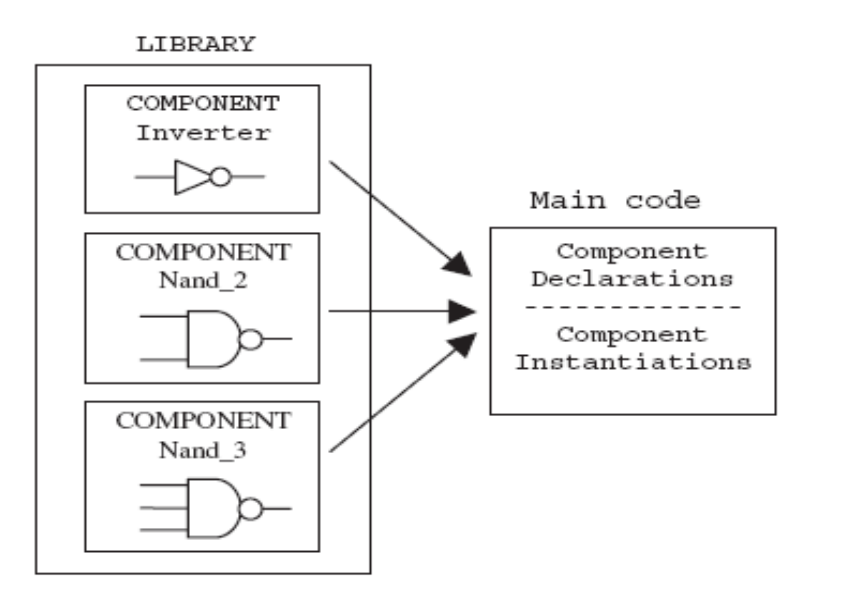

### DECLARING COMPONENT

- Otherwise, declare them in a PACKAGE
- This avoids repetition of its declaration every time the COMPONENT is instantiated.

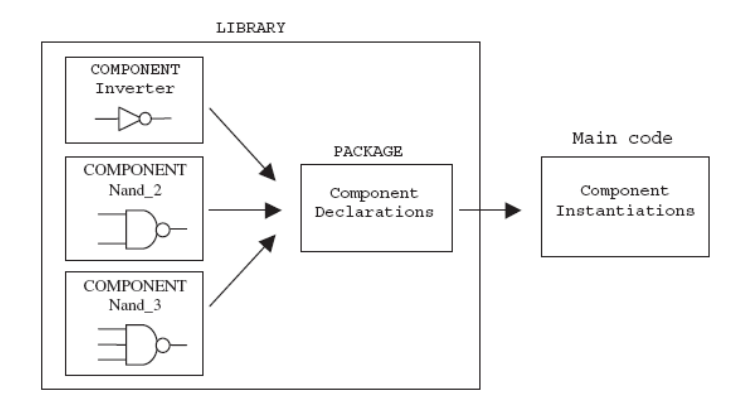

## FLOP REGISTER(AS AN ENTITY)

```
library IEEE;
use IEEE.STD_LOGIC_1164.ALL;
entity flopr is 
  generic (n : NATURAL := 32);
  port(clk, reset: in STD_LOGIC;
  d: in STD_LOGIC_VECTOR(n-1 downto 0);
  q: out STD_LOGIC_VECTOR(n-1 downto 0));
end Flopr;
architecture Behavioral of Flopr is
begin
 process(clk, reset)
 begin
  if reset='1' then q \leq (others \Rightarrow '0');
  Elsif rising_edge(clk) then
  q \leq d;
  end if;
 end process;
end Behavioral;
```
#### FLOP REGISTER(AS A COMPONENT)

--MyPackage.vhd file

--Define flopr Component (**TYPICAL** as flopr Entity)

#### **PACKAGE MyPackage is Component flopr is**

generic (n : NATURAL := 32); port(clk, reset: in STD\_LOGIC; d: in STD\_LOGIC\_VECTOR(n-1 downto 0); q: out STD\_LOGIC\_VECTOR(n-1 downto 0)); **end Component;** end Behavioral;

# MAIN MODULE (USES REGISTER)

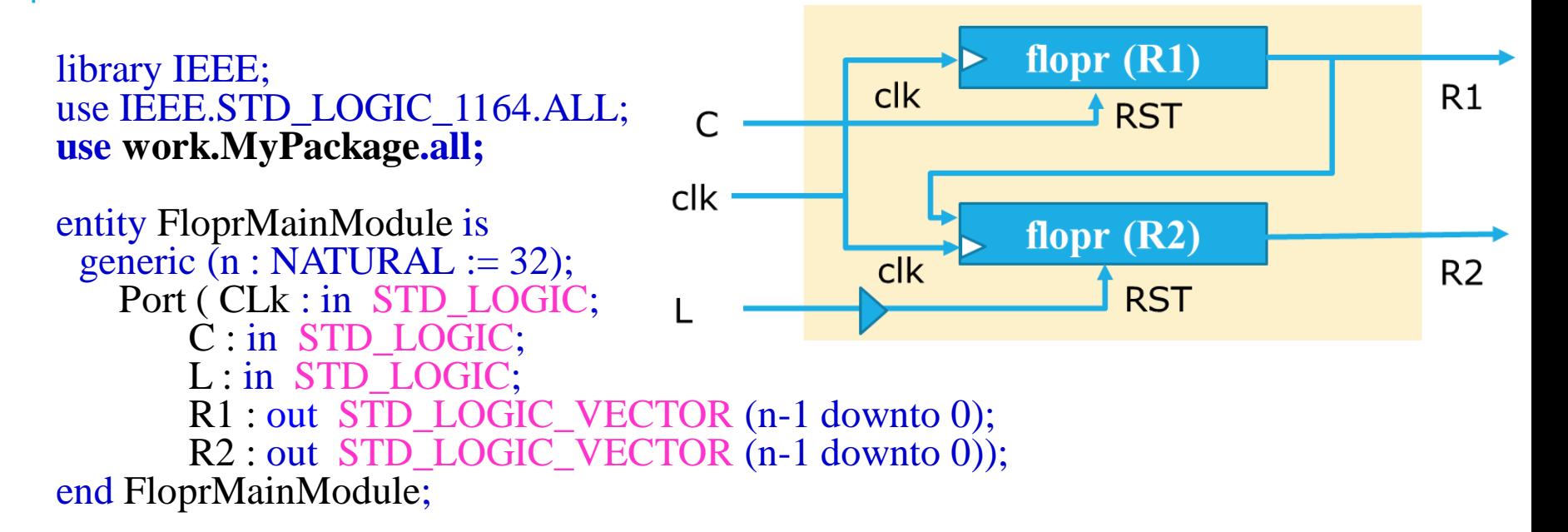

```
architecture Behavioral of FloprMainModule is
 SIGNAL Tmp1: STD_LOGIC_VECTOR (n-1 DOWNTO 0);
 SIGNAL Tmp2: STD_LOGIC_VECTOR (n-1 DOWNTO 0); 
 Begin
  Tmp1 \leq (others \Rightarrow '1');
  R1Map: flopr GENERIC MAP (n) PORT MAP (clk,C,Tmp1,Tmp2);
  R2Map: flopr GENERIC MAP (n) PORT MAP (clk,not(L),Tmp2,R2);
  R1 \leq Tmp2;
end Behavioral;
```
#### VHDL STEPS

To implement this example in Xilinx, you need to:

- Add the VHDL file of Register (flopr) to the project
- Add a package file to declare a component for it (MyPackage.vhd)
- Write the MainModule that describes the circuit using register component (MainModule.vhd)

## ADDING A PACKAGE

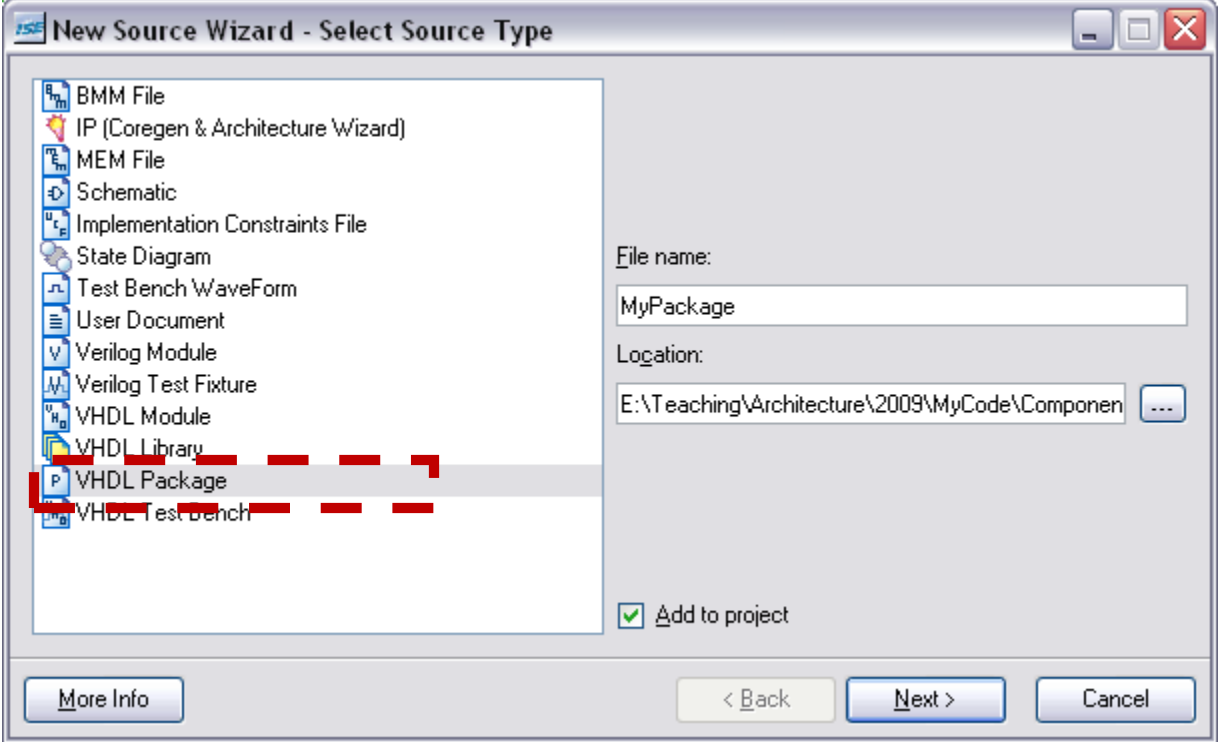

## FINAL PROJECT CONTENT

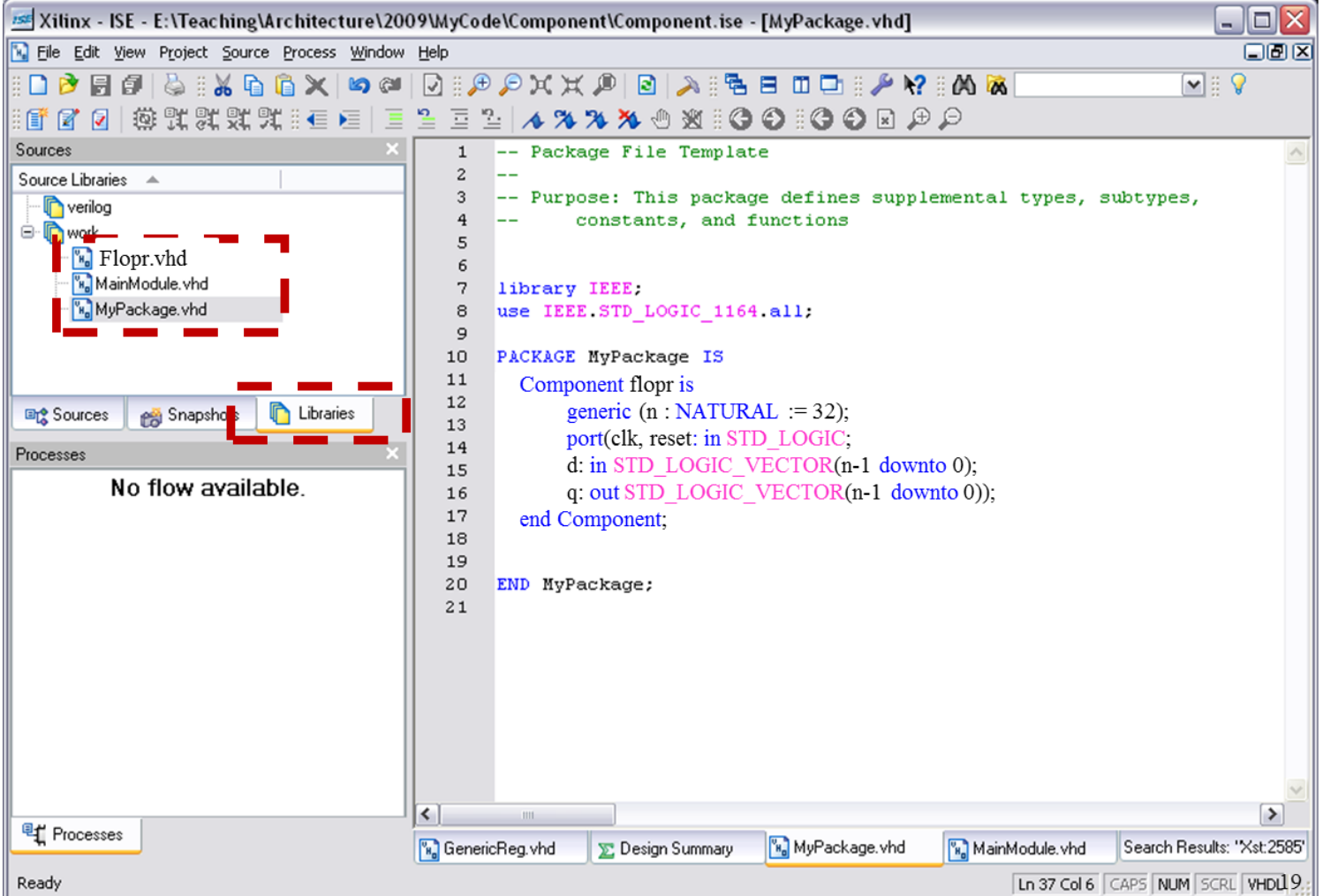

# RTL DESIGN OF MAIN MODULE

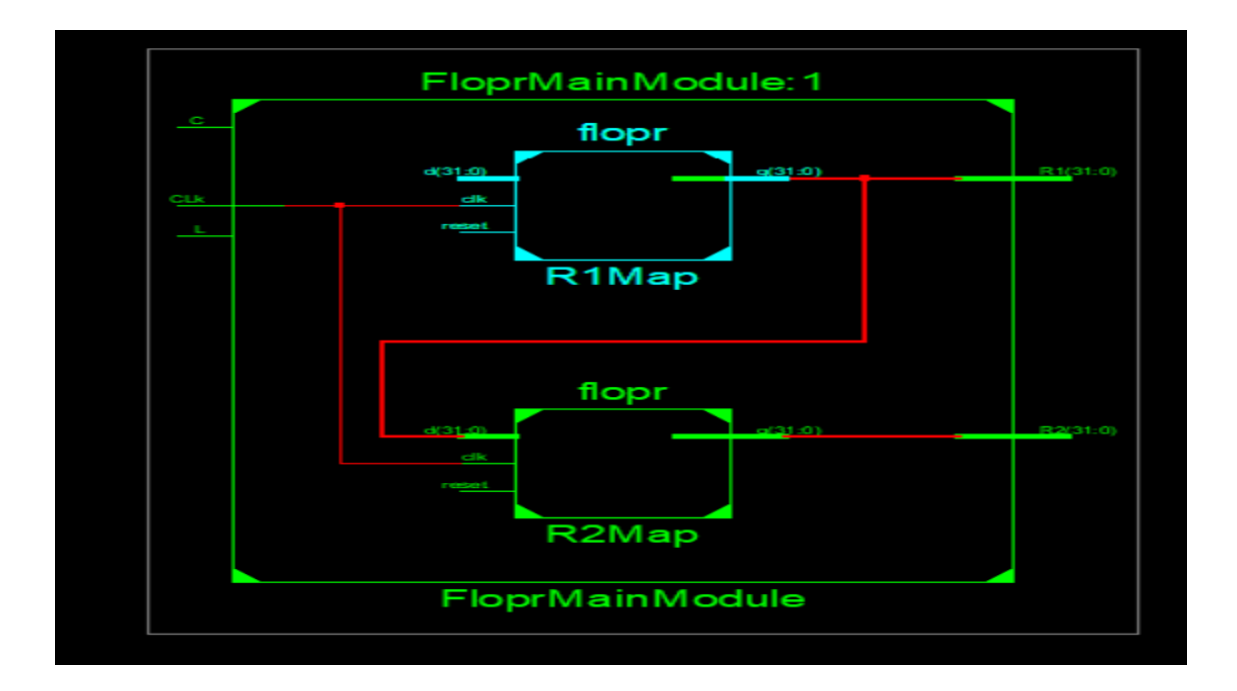

#### TEST BENCH

wait for clk\_period/2 - 100ns;  $1 \leq i'$  : wait for clk\_period;  $c \leq 1$ ;

wait for clk\_period\*3;  $c \leq 0$ ;  $1 \leq i'$  : wait;  $\frac{1}{20}$ 

# ASSIGNMENT: MIPS PACKAGE

• Update "MyPackage" to be used while building the MIPS processor:

Create a component for each module implemented so far:

- flopr (already added)
- $\blacksquare$  mux2
- $\blacksquare$  S<sub>12</sub>
- Signext
- Alu
- Adder

# ASSIGNMENT: MIPS PACKAGE

component flopr generic(n: integer);

port(clk, reset: in STD\_LOGIC;

d: in STD\_LOGIC\_VECTOR(n-1 downto 0);

q: out STD\_LOGIC\_VECTOR(n-1 downto 0));

end component;

component mux2 generic(n: integer);

port(d0, d1: in STD\_LOGIC\_VECTOR(n-1 downto 0);

s: in STD\_LOGIC;

y: out STD\_LOGIC\_VECTOR(n-1 downto 0));

end component;

component sl2

port(a: in STD\_LOGIC\_VECTOR(31 downto 0);

y: out STD\_LOGIC\_VECTOR(31 downto 0));

end component;

#### ASSIGNMENT: MIPS PACKAGE

component signext

```
port(a: in STD_LOGIC_VECTOR(15 downto 0);
```
y: out STD\_LOGIC\_VECTOR(31 downto 0));

end component;

component adder

```
port(a, b: in STD_LOGIC_VECTOR(31 downto 0);
```
y: out STD\_LOGIC\_VECTOR(31 downto 0));

end component;

component alu

port(a, b: in STD\_LOGIC\_VECTOR(31 downto 0);

alucontrol: in STD\_LOGIC\_VECTOR(2 downto 0);

result: buffer STD\_LOGIC\_VECTOR(31 downto 0);

zero: out STD\_LOGIC);

end component;

## UPCOMING LABS

- You must bring your package file in addition to the all .vhd files that have been implemented so far:
	- Adder
	- $\blacksquare$  S12
	- Signext
	- flopr
	- $-$  mux2
	- Alu

#### Thanks